Интегрированная система

безопасности

# *ParsecNET*

Охранный контроллер **AC-08** Описание и инструкция по эксплуатации

**Док. \_\_\_\_\_\_\_\_\_\_** 

**Версия 1.1** 

# **Версия 1.1 2004 г.**

Данный документ подвергается периодическим изменениям. Эти изменения включаются в новую редакцию документа.

Права и их защита

1. Не допускается копирование, перепечатка и любой другой способ воспроизведения документа или его части без согласия производителя систем.

2. Представленные в документе иллюстрации и данные являются типичными примерами и должны быть специально подтверждены производителем перед оформлением любых тендеров, заказов и контрактов.

### **Торговые марки**

Торговые марки любых продуктов, упомянутых в данном документе, являются собственностью производителей.

### **Сертификация**

Продукция с торговой маркой *Parsec*® имеет сертификат Госстандарта России.

### **Обучение и техническая поддержка**

**Курсы обучения,** охватывающие вопросы установки и использования интегрированных систем *Parsec*®, проводятся производителем систем. За дополнительной информацией о возможности проведения обучения или для обсуждения ваших специальных требований (к системе) связывайтесь со своим поставщиком оборудования.

**Настоятельно рекомендуется, чтобы персонал, занимающийся продажей и установкой интегрированных систем** *Parsec*®**, предварительно прошел курсы обучения.** 

**Техническая поддержка** осуществляется поставщиком или установщиком системы. Указанная поддержка ориентирована на подготовленных инженеров. Техническая поддержка продукции *Parsec*® также обеспечивается через WWW сервер:

*www.parsec-tm.ru* 

## Оглавление

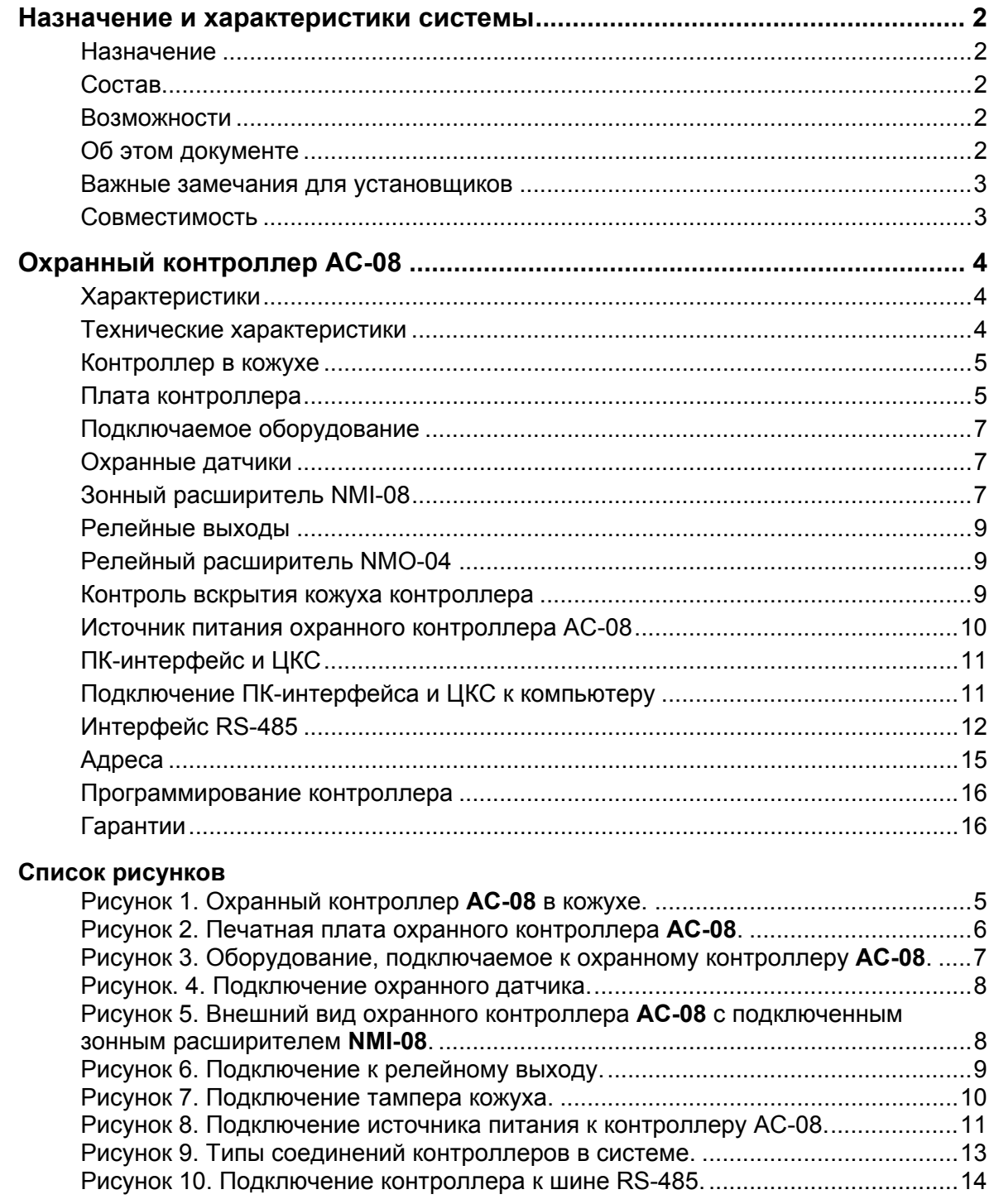

### **Назначение и характеристики системы**

#### **Назначение**

Интегрированная система безопасности *ParsecNET* (далее просто система *ParsecNET*) предназначена для обеспечения управления доступом на объектах различного масштаба − от небольшого офиса до целого здания. Помимо управления доступом, система обеспечивает поддержки функции охранной или охранно-пожарной сигнализации, что позволяет обеспечить комплексную защиту объекта без использования дополнительных средств.

### **Состав**

Система *ParsecNET* представляет собой объединение аппаратных и программных средств. Основой аппаратной части системы являются охранный контроллер **AC-08** и контроллер **NC-5000**. К ним подключается необходимое дополнительное оборудование. Для начального программирования, управления системой и сбора информации в процессе работы системы необходимо программное обеспечение *PNWin*, устанавливаемое на IBM совместимый персональный компьютер (ПК). Для сопряжения с аппаратной частью системы используется специальный ПК-интерфейс.

#### **Возможности**

Интегрированная система *ParsecNET* может поддерживать управление от одной до нескольких десятков и даже сотен зон. Каждый охранный контроллер системы ориентирован на комплексную защиту от одной до 16 зон объекта. При отсутствии в контроллере расширителя, работать будут только 8 зон. Адреса охранных контроллеров могут быть заданы в диапазоне 65-95. Для каждого реле задаются области, на события от которых срабатывает данное реле, а так же тип срабатывания.

В качестве датчиков к охранным контроллерам могут подключаться герконовые контакты, инфракрасные или комбинированные датчики либо другие датчики, имеющие «сухой контакт». Охранные шлейфы системы могут быть сконфигурированы для детектирования двух или четырех состояний линии.

Программное обеспечение *PNWin* работает под управлением Windows NT версии 4.х, Windows 2000, Windows XP и поддерживает, помимо стандартных, множество необходимых дополнительных функций: базу данных фотографий персонала, графические планы зон тревоги, видеоверификацию, учет рабочего времени, и так далее.

**Интегрированная система** *ParsecNET* **является современной профессиональной системой безопасности, которая обеспечит комплексное решение задач при минимальных затратах и простоте в эксплуатации.** 

#### **Об этом документе**

Данный документ в полной мере описывает процесс установки и эксплуатации охранного контролера **AC-08** и связанного с ним оборудования интегрированной системы *Parsec*®*.*

Документ содержит полную информацию для установщиков и персонала, эксплуатирующего систему. Вам необходимо выбрать для изучения разделы в соответствии с задачей, которая перед вами стоит.

Разделы, касающиеся принципов построения системы и ее функционирования, рекомендуется изучить как установщикам, так и пользователям. Другие разделы предназначены либо для пользователей, либо для установщиков.

#### Важные замечания для установщиков

Пожалуйста, прочтите данный документ, даже если вы считаете себя профессионалом в области систем управления доступом. Интегрированная система ParsecNET, как и любая другая система, имеет множество особенностей, без знаний которых невозможно правильно настроить и эксплуатировать систему.

Изучив внимательно руководство, вы всегда сможете найти в дальнейшем ответы на возникающие в процессе работы вопросы. Если же данный документ не в состоянии решить возникшую у вас проблему, то обратитесь к компании-установщику за консультацией.

#### Совместимость

Все данные в руководстве приведены в расчете на указанные ниже или более высокие версии продуктов:

Охранный контроллер АС-08  $v<sub>1.1</sub>$ ПК интерфейс NI-A01  $v$  1. $x$ **LIKC CNC-08/CNC-16**  $v<sub>1.x</sub>$ v PNUP9 **NO PNWin** 

Если вы расширяете или обновляете существующую систему, то узнайте у своего поставшика системы о совместимости и необходимом обновлении ранее установленного оборудования и программного обеспечения.

# **Охранный контроллер AС-08**

#### **Характеристики**

Контроллер оперирует понятием области – это логическая единица, с которой связаны основные операции – постановки на охрану и снятие с охраны. Область может включать в себя от одной до шестнадцати зон различного типа. Для локального управления сигнальными или другими устройствами контроллер имеет выходные реле, программируемые для работы в разных режимах и приписываемых к областям охраны. Контроллер имеет энергонезависимую память транзакций, память

пользователей и часы реального времени, что обеспечивает сохранение всей информации, включая протокол работы контроллера, даже при выключении питания.

#### **Технические характеристики**

В таблице 1 приведены технические характеристики охранного контроллера.

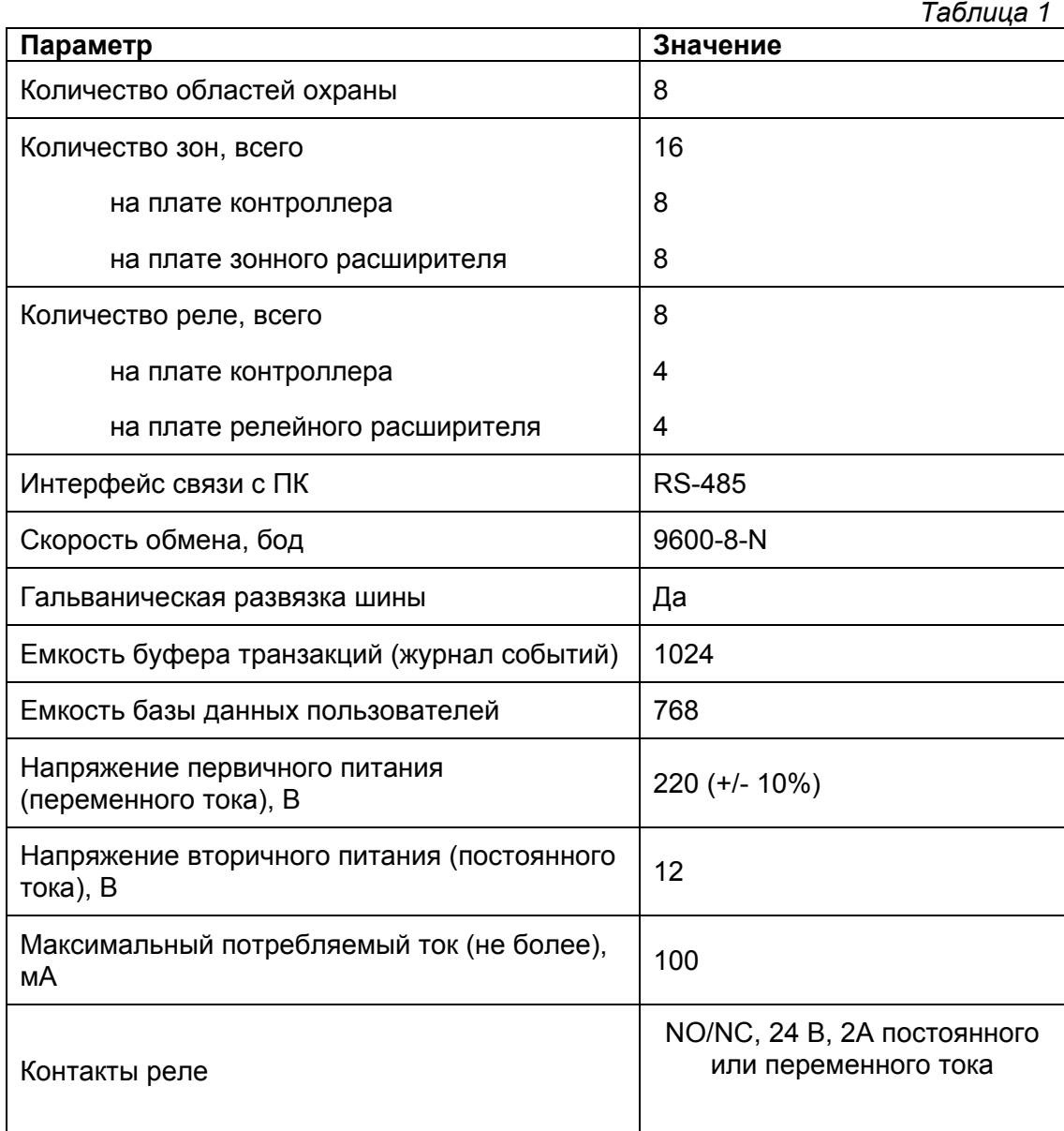

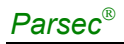

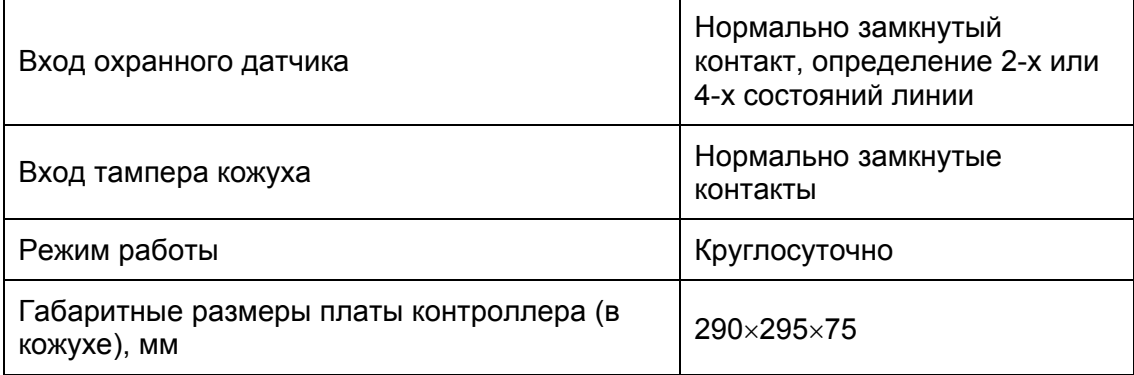

#### **Климатические условия**

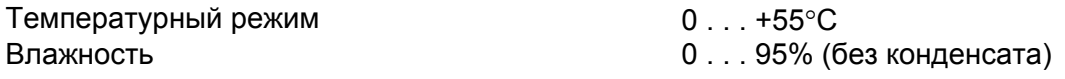

Контроллеры выпускаются в исполнении с аппаратной установкой адреса непосредственно на плате контроллера.

### **Контроллер в кожухе**

Охранный контроллер **AC-08** поставляется в металлическом кожухе с источником питания и местом для аккумулятора резервного питания. На рисунке 1 показано расположение основных элементов контроллера в кожухе (дверца кожуха открыта).

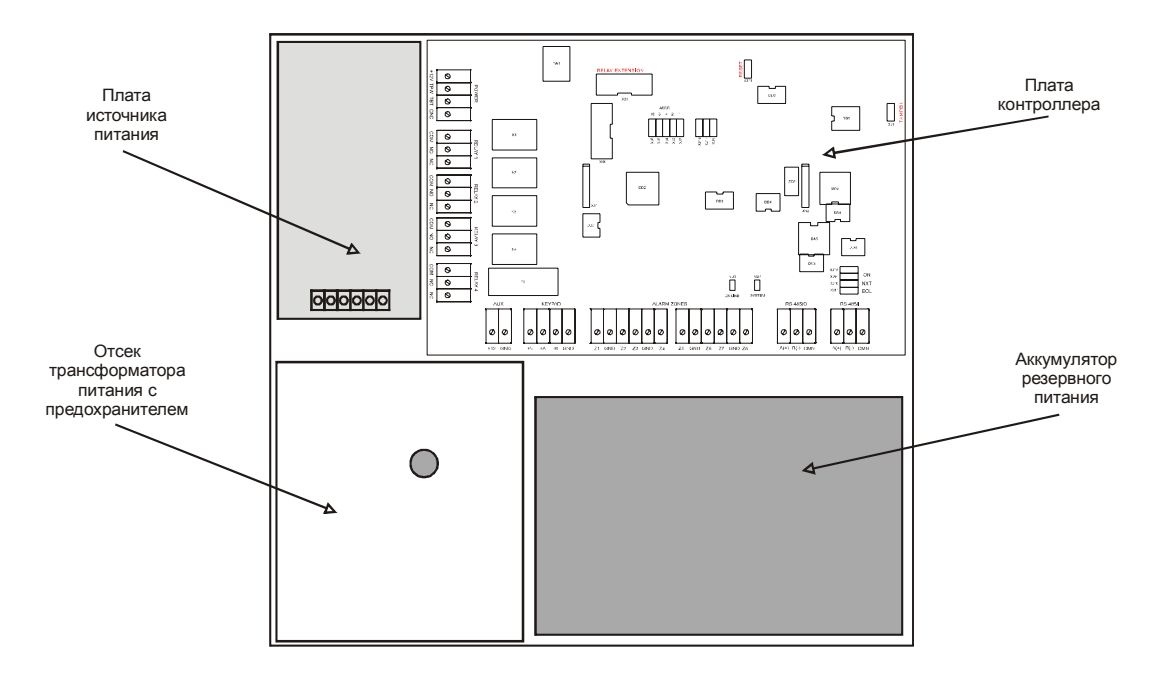

*Рисунок 1. Охранный контроллер AC-08 в кожухе.* 

#### **Плата контроллера**

Внешний вид платы контроллера и расположение на ней основных элементов иллюстрируется рисунком 2.

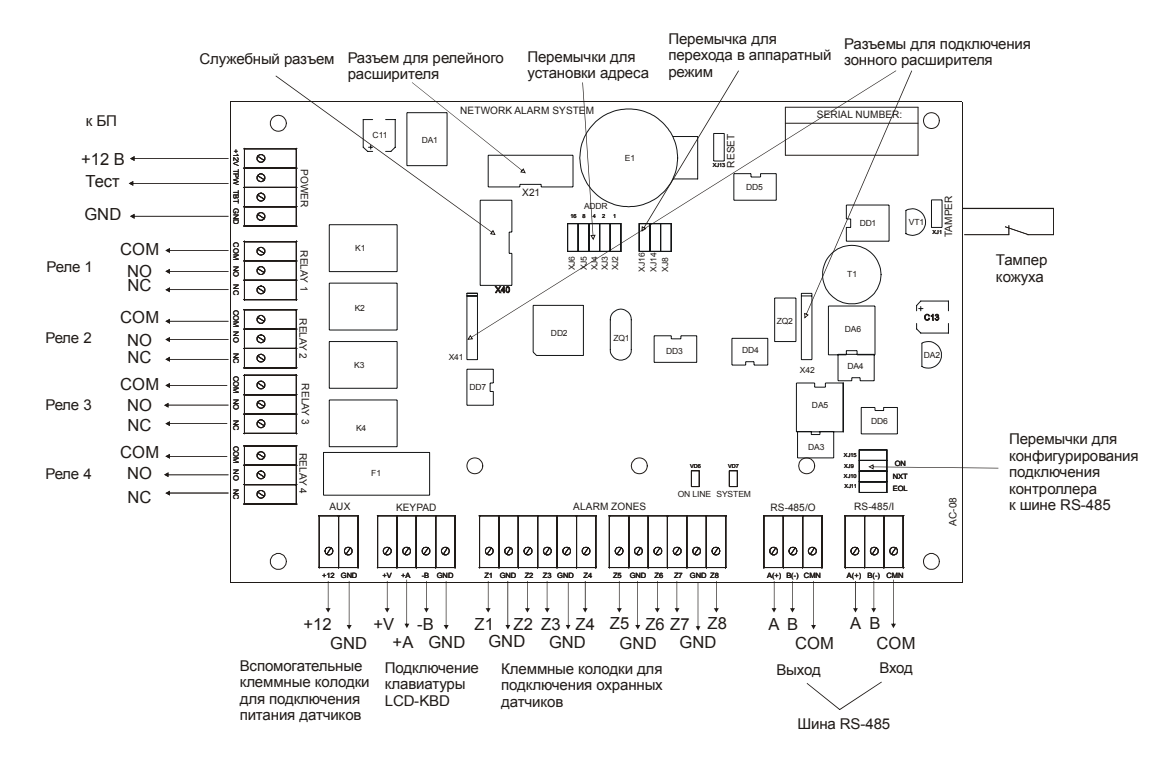

Рисунок 2. Печатная плата охранного контроллера АС-08.

Для удобства монтажа все клеммные колодки на плате контроллера сделаны съемными.

На плате установлены несколько перемычек (джамперов). Для определения конфигурации контроллера используются только некоторые из них:

> **ADDRESS** - назначение адреса контроллера **TAMPER** - подключение датчика вскрытия XJ9, XJ10, XJ11, XJ15 - конфигурирование подключения контроллера к шине RS-485

Правила установки перемычек описаны далее в соответствующих разделах.

ВАЖНО: Остальные перемычки являются служебными и их состояние изменять нельзя. В противном случае охранный контроллер может стать неработоспособным.

Состояния служебных не используемых перемычек указаны в таблице ниже:

| COCHIOSHUS CHYACOHDIA HEDEMBIYER |           |
|----------------------------------|-----------|
| Перемычка                        | Состояние |
| XJ8                              | нет       |
| XJ13                             | нет       |
| XJ14                             | нет       |
| XJ16                             | нет       |
|                                  |           |

Cocmoguig covwebully neperthiuer

Примечание: «ДА» соответствует установленной перемычке, «нет» - не установленной.

### **Подключаемое оборудование**

На рисунке 3 показано оборудование, которое может быть подключено к охранному контроллеру **AC-08**.

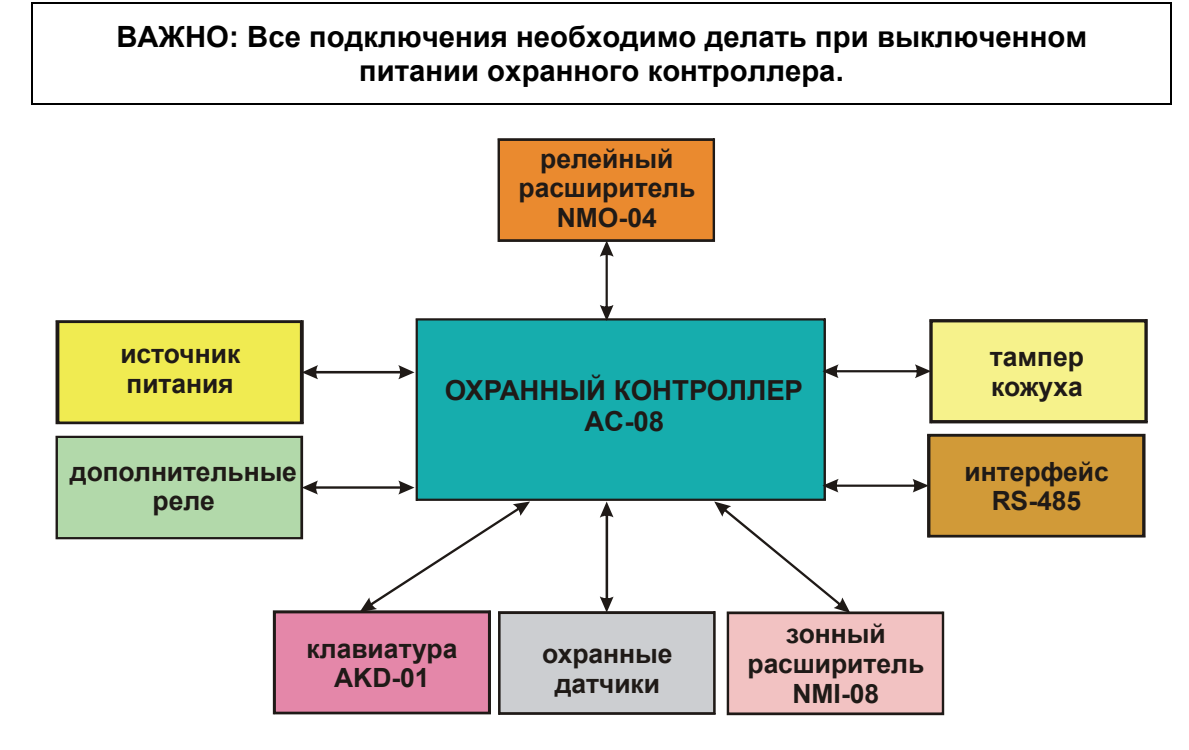

*Рисунок 3. Оборудование, подключаемое к охранному контроллеру AC-08.* 

Не все показанные на рисунке элементы являются обязательными. Например, вы можете не использовать в системе клавиатуру **AKD-01**. В соответствии с установленным оборудованием охранный контроллер будет обеспечивать выполнение тех или иных функций.

#### **Охранные датчики**

К охранному контроллеру **AC-08** можно подключить 8 охранных датчиков. Подключить можно любые охранные датчики имеющие «сухой» контакт. Ниже на рисунке 4 показано подключение стандартного детектора движения к охранному контроллеру.

Питание датчиков можно осуществлять от вспомогательной клеммы на плате контроллера (AUX), как указано на рисунке 4.При подключении большого количества датчиков можно использовать клемму +12V в клеммной колодке POWER, на плате контроллера.

### **Зонный расширитель NMI-08**

Для увеличения количества подключаемых охранных датчиков к контроллеру **AC-08** используется зонный расширитель **NMI-08**. При его использовании количество зон увеличивается до 16. Более полную информацию по зонному расширителю **NMI-08** вы можете найти в руководстве на соответствующее изделие.

Внешний вид охранного контроллера **AC-08** с подключенным к нему зонным расширителем **NMI-08** показан на рисунке 5.

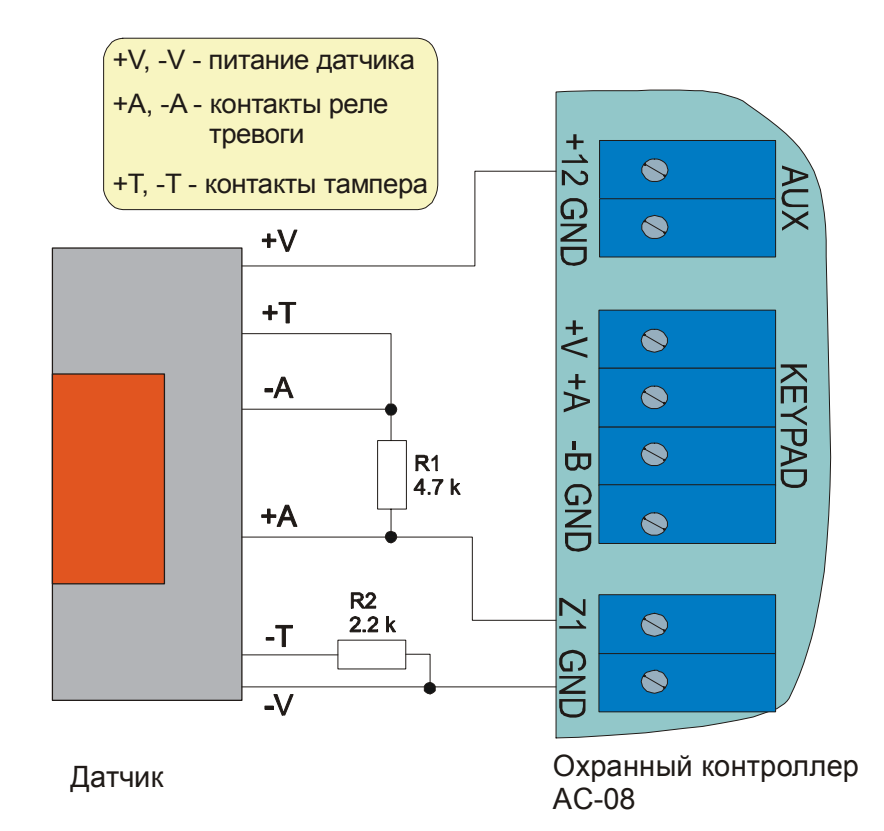

*Рисунок. 4. Подключение охранного датчика.* 

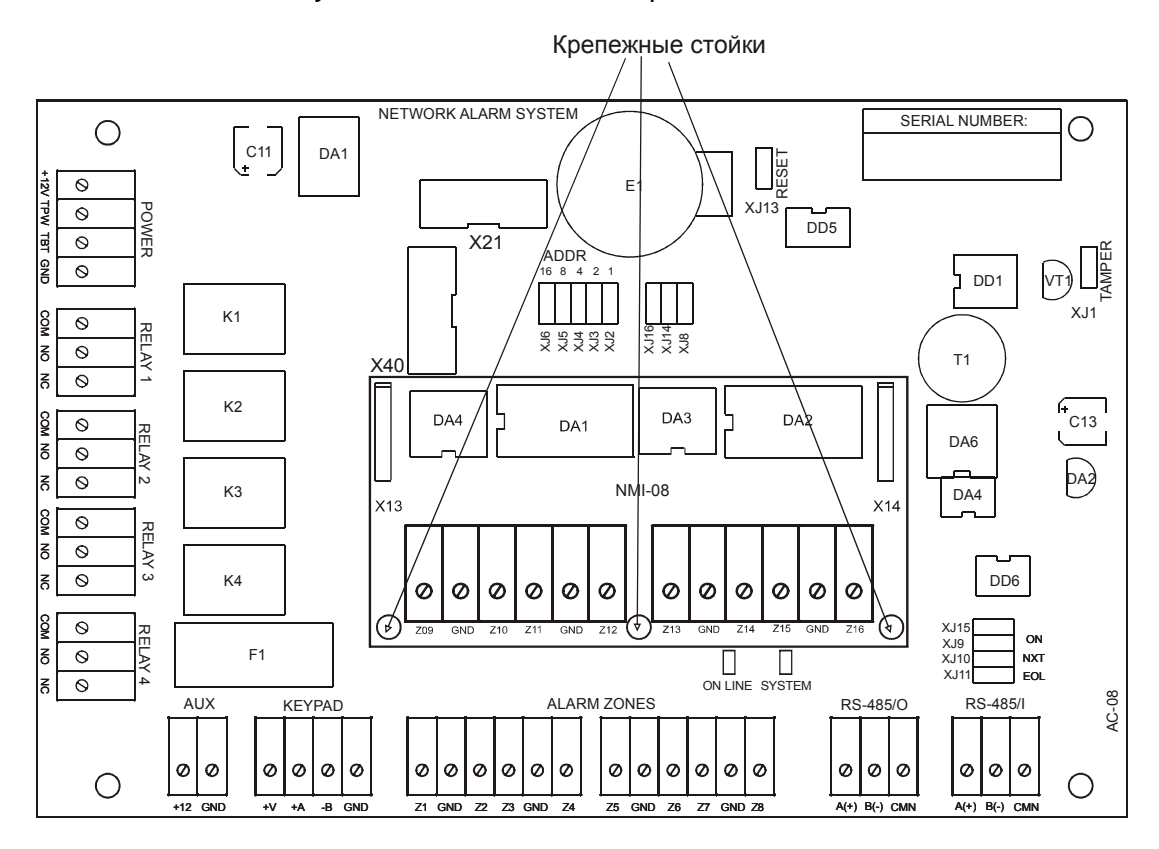

*Рисунок 5. Внешний вид охранного контроллера AC-08 с подключенным зонным расширителем NMI-08.* 

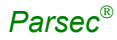

#### **Релейные выходы**

Охранный контроллер **AC-08** имеет 4 реле, причем на клеммные колодки выведены все три контакта реле − общий (COM), нормально-замкнутый (NC) и нормально-разомкнутый (NO).

Контактные группы дополнительного реле позволяют коммутировать ток до 2 А при напряжении 24 В.

К релейному выходу можно подключить любое исполняющее устройство: лампочку, сирену, камеру.

Ниже на рисунке 6 в качестве примера показано подключение к релейному выходу локальной сирены для подачи сигнала тревоги при срабатывании системы сигнализации контроллера.

По умолчанию дополнительное реле срабатывает при транзакциях «Взлом двери» и «Тревога в зоне».

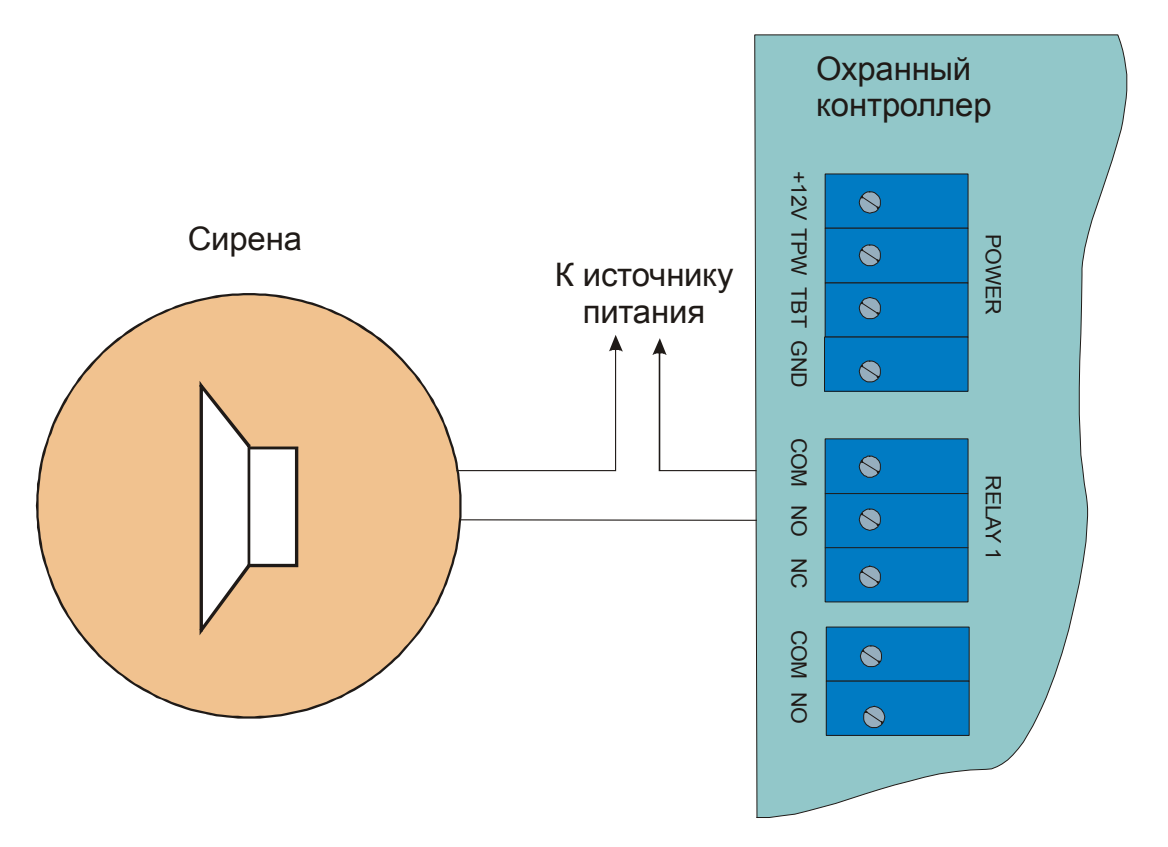

*Рисунок 6. Подключение к релейному выходу.* 

### **Релейный расширитель NMO-04**

Релейный расширитель **NMO-04** позволяет увеличить количество реле у охранного контроллера **AC-08** с 4 до 8. О дополнительных возможностях расширителя можно узнать в инструкции.

#### **Контроль вскрытия кожуха контроллера**

Охранный контроллер **AC-08** имеет вход нормально-замкнутых контактов для подключения тампера (датчика вскрытия) кожуха контроллера. Вход выполнен в виде джампера (он обозначен на плате контроллера − TAMPER). При необходимости контроля вскрытия кожуха необходимо установить разъем микропереключателя (он закреплен на кожухе) на джампер. Схема подключения показана на рисунке 7.

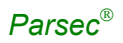

**ВАЖНО: TAMPER** − **вход нормально-замкнутых контактов. Если тампер не используется, то на соответствующий джампер следует поставить простую перемычку во избежание возникновения сигнала тревоги на вскрытие кожуха.** 

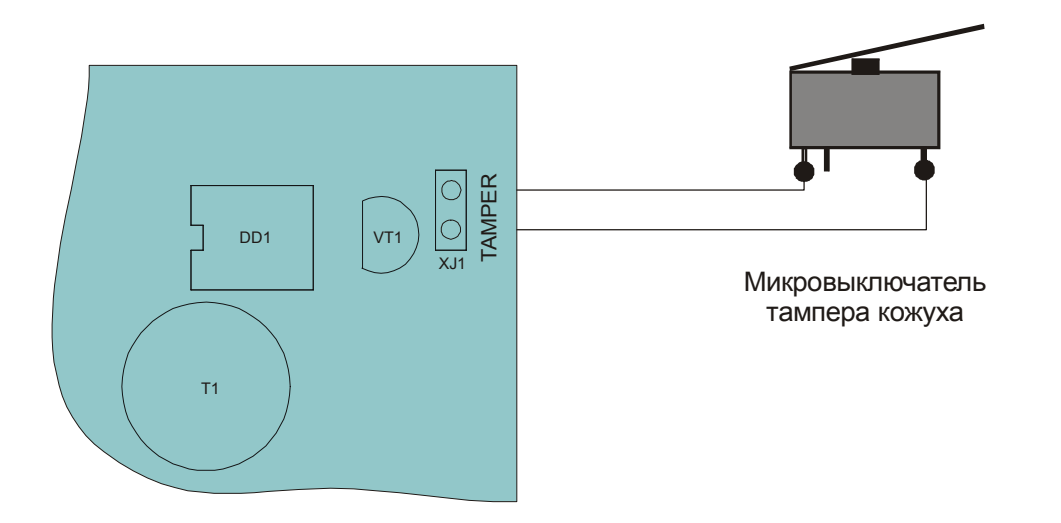

*Рисунок 7. Подключение тампера кожуха.* 

#### **Источник питания охранного контроллера AC-08**

Источник питания контроллера выполнен в виде отдельного узла, и размещается в корпусе слева от платы охранного контроллера. Источник обеспечивает питание охранного контроллера, охранных датчиков и других дополнительных устройств, подключаемых к контроллеру.

**ВНИМАНИЕ: При подключении замка и дополнительных устройств (например, датчиков сигнализации, сирены и пр.) следите за тем, чтобы суммарная нагрузка на источник питания не превысила максимально допустимую (**≈**1.2 A).** 

На рисунке 8 показана схема подключения плат источника питания к плате контроллера.

#### **ЗАМЕЧАНИЕ: Обратите внимание, что помимо непосредственно напряжения питания, на контроллер поступает информация о состоянии основного (сетевого) питания.**

На источнике питания имеется два провода с клеммными наконечниками для подключения аккумулятора резервного питания.

#### **Запуск от аккумулятора**

Охранный контроллер может быть включен в работу и при отсутствии сетевого питания, только от аккумулятора. В этом случае для запуска источника питания необходимо подключить к соответствующим клеммам аккумулятор, после чего кратковременно (порядка 1-й секунды) нажать кнопку запуска. Признаком начала работы охранного контроллера является подача им звукового сигнала и мигание светодиода системной активности на плате контроллера.

#### **Включение контроллера от сети**

При первоначальном включении охранного контроллера, либо при его повторном включении в сеть следует иметь в виду, что источник питания не запустится, если не подключен аккумулятор резервного питания. Порядок включения контроллера следующий:

- 1. Подключите к плате источника питания аккумулятор резервного питания;
- 2. Включите контроллер в сеть.

Контроллер также включится, если при поданном сетевом напряжении подключить аккумулятор резервного питания. Снятие аккумулятора при включенном контроллере не приводит к его выключению.

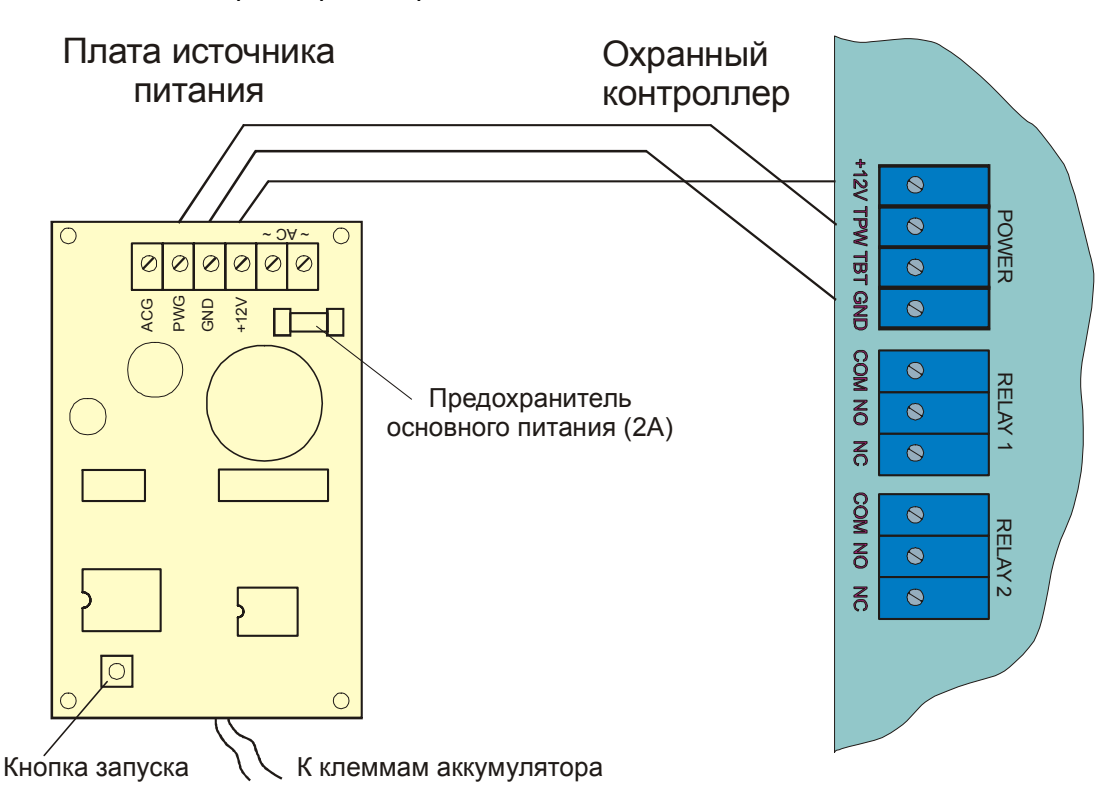

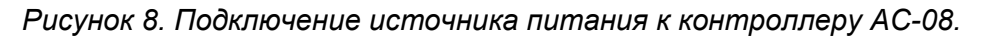

### **ПК-интерфейс и ЦКС**

Поскольку система *ParsecNET*® программируется и управляется от ПК, то необходим ПК-интерфейс или ЦКС (Центральный Контроллер Сети) для подключения контроллеров к компьютеру. ПК-интерфейс и ЦКС включают схемы сопряжения ПК и контроллеров (в частности, схемы удлинения линии и преобразования интерфейсов), блок питания.

### **Подключение ПК-интерфейса и ЦКС к компьютеру**

**ВАЖНО: Все подключения необходимо делать только при выключенном питании компьютера и ПК-интерфейса (ЦКС).** 

Подключение ПК-интерфейса (ЦКС) к компьютеру производится с помощью кабеля, имеющего на обоих концах 9-контактный разъем типа DB9F. Один из концов подключается к ПК-интерфейсу (ЦКС), а второй к последовательному порту (COM1 или COM2) компьютера.

Если у вас свободен COM2, имеющий 25-контактный разъем, то потребуется переходник с 25-контактного разъема на 9-контактный, либо перепайка (замена) разъема. Вы можете также указать тип разъема при заказе системы. Ниже в таблице показана распайка кабеля связи с ПК для случаев 9-ти и 25-выводного разъемов.

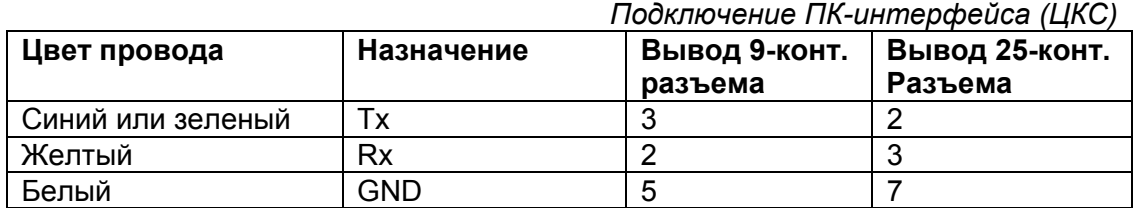

#### **Подключение шины RS-485**

При использовании ПК-интерфейса конец шины RS-485 необходимо подключить к распределительной колодке, входящей в комплект поставки интерфейса. Затем соединить распределительную колодку прилагаемым кабелем, имеющим на концах разъемы типа RJ-45, с интерфейсом. Конец кабеля с 4-контактным разъемом подключается к интерфейсу, конец кабеля с 6-контактным разъемом – к распределительной коробке. Назначение клемм распределительной коробки описано в документации на ПК-интерфейс.

**Обратите внимание на то, что клеммы для подключения шины RS-485 на всех платах контроллеров имеют маркировку «A» и «B». При подключении всех компонентов системы к шине строго следите за тем, чтобы провода одного цвета (например, белого) всегда подключались к клеммам с одним и тем же обозначением (например, «А»). В противном случае система окажется неработоспособной.** 

При использовании ЦКС кабели шины RS-485 подключаются к нему через соответствующие разъемы, расположенные на задней стенке ЦКС.

#### **Использование двух портов ПК**

Программное обеспечение *PNWin* позволяет использовать два COM-порта ПК для подключения контроллеров. Естественно, в этом случае необходимо использовать мышь, не занимающую СОМ-порт.

В данной конфигурации имеется возможность без использования ЦКС подключать в систему до 60 контроллеров.

### **Интерфейс RS-485**

#### **Общие положения**

Интерфейс RS-485 используется для объединения компонентов системы (ПК и контроллеров) в сеть. Длина шины интерфейса без использования дополнительного оборудования может составлять до 1000 метров. Количество контроллеров на одной линии шины - до 30. При необходимости подключения большего количества контроллеров можно использовать два ПК-интерфейса (см. выше), а при количестве контроллеров более 60 требуется использовать ЦКС. Более подробно возможности ЦКС рассматриваются в руководстве на данное устройство.

Для организации шины RS-485 используйте неэкранированный витой кабель сечением каждого провода не менее 0,22 кв. мм (витая пара 3-й категории).

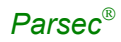

**Настоятельно рекомендуется обратить внимание на качество заземления всего оборудования системы либо через линии заземления системы электропитания здания, либо обеспечив «общую землю» самостоятельно. Для этих целей могут использоваться свободные провода витой пары.** 

Использование других кабелей (не витой пары, экранированного кабеля) может сократить максимальные расстояния в 3...10 раз.

#### **Варианты топологии**

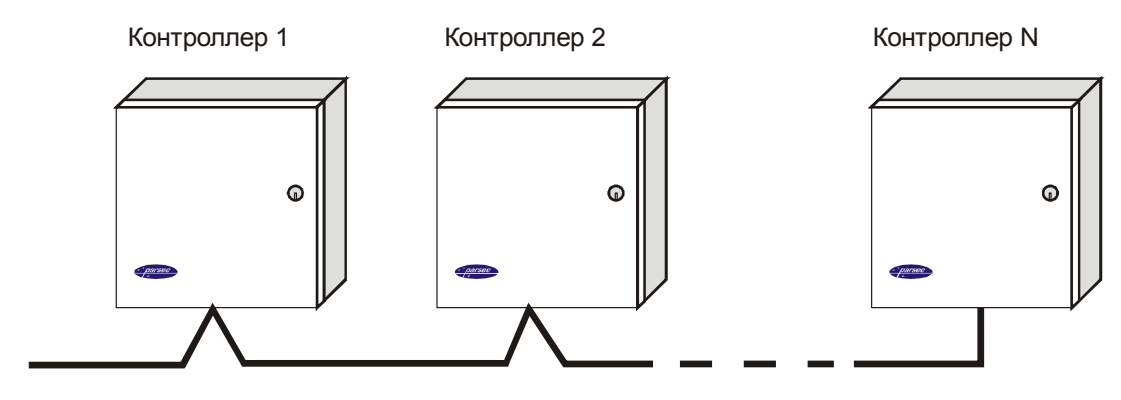

От ПК

Шина интерфейса RS-485

#### *а). Соединение контроллеров по топологии «Шина».*

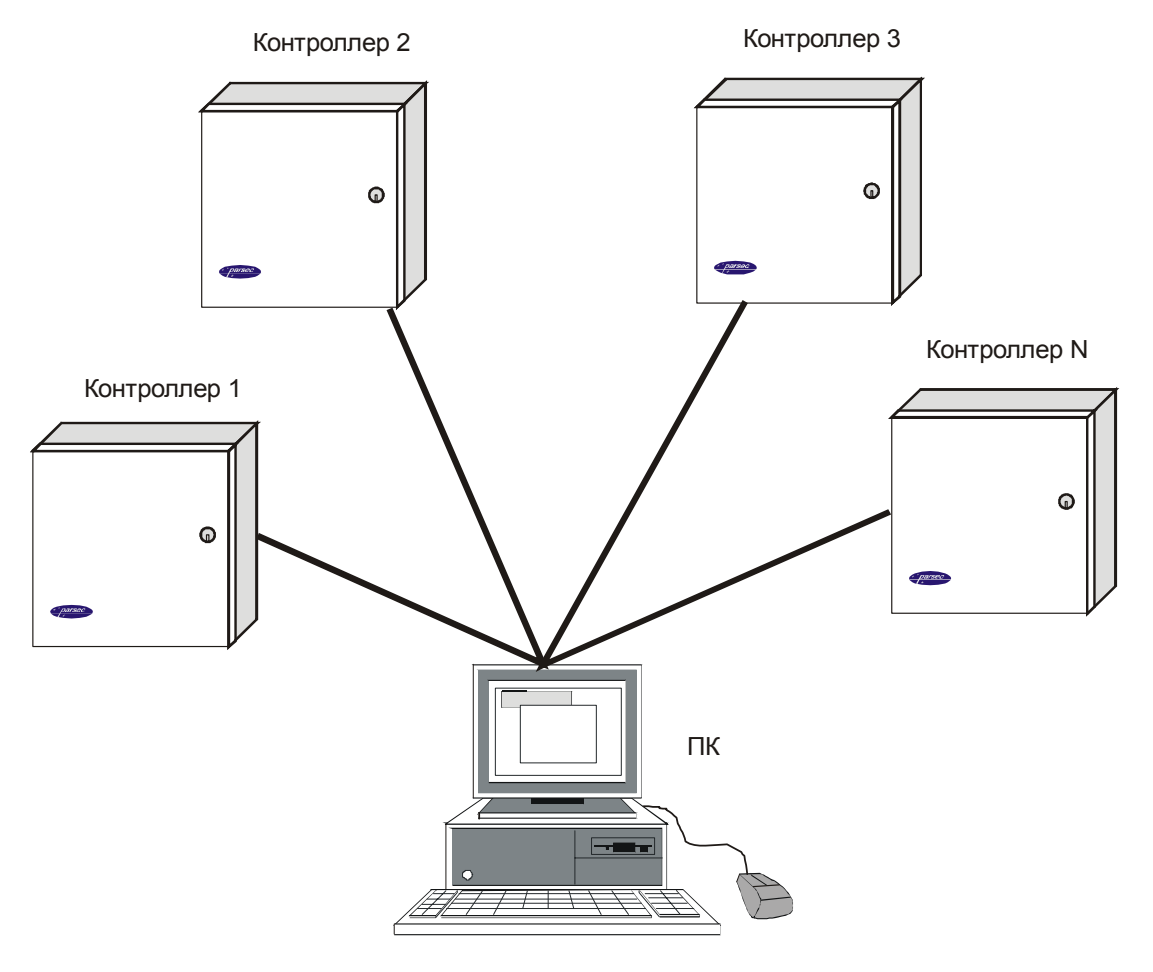

*б). Соединение контроллеров по топологии «Звезда». Рисунок 9. Типы соединений контроллеров в системе.* 

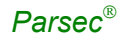

Конфигурация соединения контроллеров в системе может быть шинной, звездообразной или комбинированной, но с учетом упомянутых выше ограничений.

На рисунке 9 показаны варианты соединения контроллеров в сеть. Топология «шина» является более предпочтительной, поскольку в данном случае количество нагрузочных резисторов, устанавливаемые на концах каждого ответвления сети контроллеров, равно всего двум. За счет этого в сети может использоваться максимальное число контроллеров (до 30 на каждый выход ПК-интерфейса или ЦКС).

Ограничение связано с нагрузочной способностью драйверов линии. При топологии типа «звезда» на каждое ответвление сети необходим нагрузочный резистор, что резко (примерно в 5…6 раз) снижает максимальное количество контроллеров на линии. Из этого следует, что лучше проложить более длинные кабели для обеспечения топологии типа «шина», нежели экономить на кабеле и использовать топологию типа «звезда».

Однако, если конфигурация объекта все же требует создания топологии «звезда», то рекомендуется устанавливать вместо ПК-интерфейса ЦКС. Естественно, что при небольших системах (2…4 точки прохода) топология сети особого значения не имеет, и выбор следует делать, исходя из удобства разводки коммуникаций на объекте.

Могут применяться и комбинированные варианты, при этом максимальное количество контроллеров в сети определяется количеством нагрузочных резисторов на концах линий.

Одним их способов преодоления ограничения на количество контроллеров в сети может быть использование дополнительного ПК-интерфейса, либо ЦКС.

#### **Установки в контроллере**

Для конфигурирования интерфейса RS-485 на плате контроллера в правой нижней части платы имеются четыре съемные перемычки (джамперы), показанные на рисунке 10.

Перемычки необходимо установить в соответствии с приведенной ниже таблицей 2 в зависимости от того, является ли контроллер промежуточным, оконечным или временно отключенным.

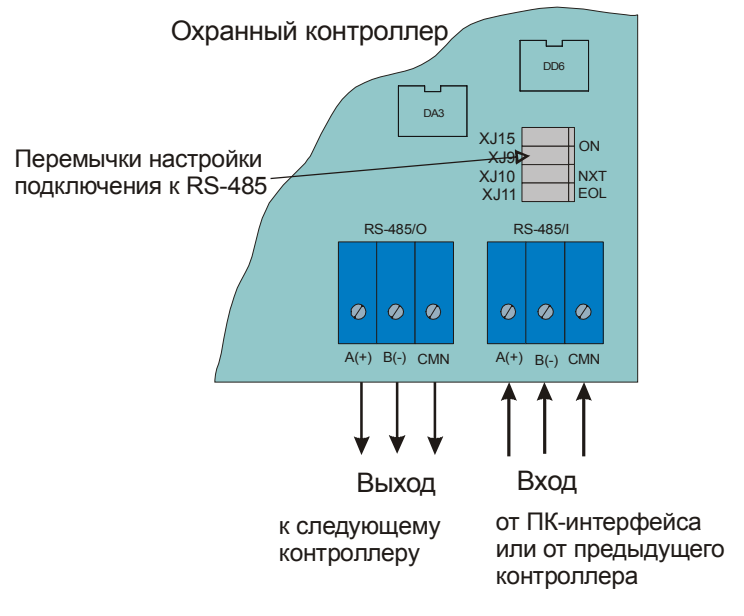

Шина RS-485

*Рисунок 10. Подключение контроллера к шине RS-485.* 

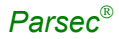

Вариант с отключенным контроллером может использоваться для временного исключения контроллера из опроса при наладке системы без перекоммутации проводов интерфейса RS-485.

Вы можете также временно исключить из опроса и единственный контроллер на линии, сняв перемычки XJ9 и XJ15. Каждая из этих перемычек отключает линии «А» и «В» интерфейса RS-485 соответственно.  $T_{\alpha}C_{\alpha}$ 

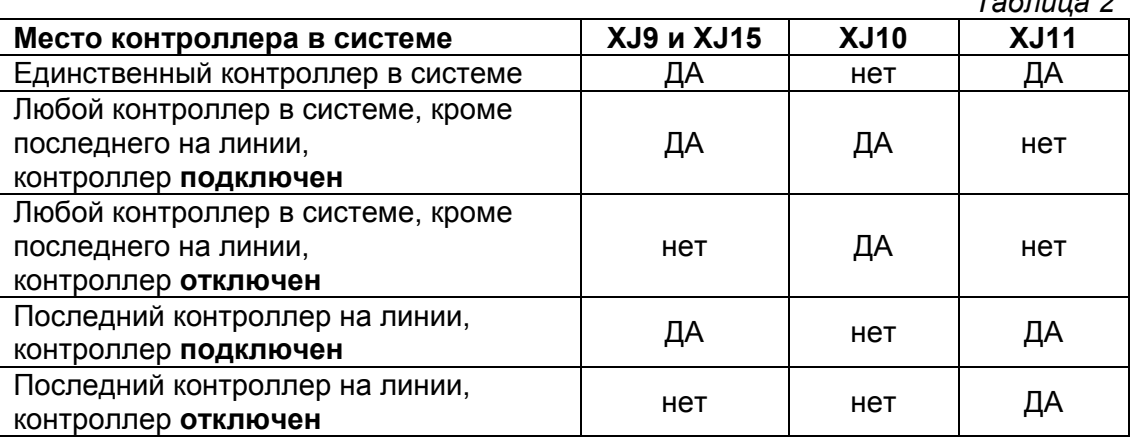

Примечание: «ДА» соответствует установленной перемычке, «нет» - не установленной.

#### Если вы расширяете систему, то не забудьте на контроллере, который был последним, а также на вновь установленном контроллере правильно переустановить перемычки.

### Адреса

Работа системы базируется на постоянном поочередном опросе состояний контроллеров системы. Для индивидуального обращения к каждому контроллеру последние должны иметь уникальный адрес. Порядок подключения контроллеров к шине никак не связан с их адресами, контроллеры могут иметь произвольную адресацию в диапазоне от 65 до 95. При этом если используются два ПК-интерфейса, то для каждого из них создается собственное адресное пространство, и, в общем случае, адреса могут быть совпадающими (то есть на каждом из ПК-интерфейсов могут быть контроллеры с адресом 1, 2 и так далее).

При использовании ЦКС на каждую его линию также создается отдельное адресное пространство. Не должно существовать двух контроллеров с одинаковыми адресами только в пределах одной линии.

Назначение адресов контроллеров производится с помощью аппаратных перемычек - джамперов. Порядок программирования адреса рассмотрен в следующем разделе.

Еще раз напоминаем, что стандартно на одну линию RS-485 (один ПК интерфейс или одна шина ЦКС) можно подключить до 30 контроллеров. Это связано с нагрузочной способностью драйверов линии.

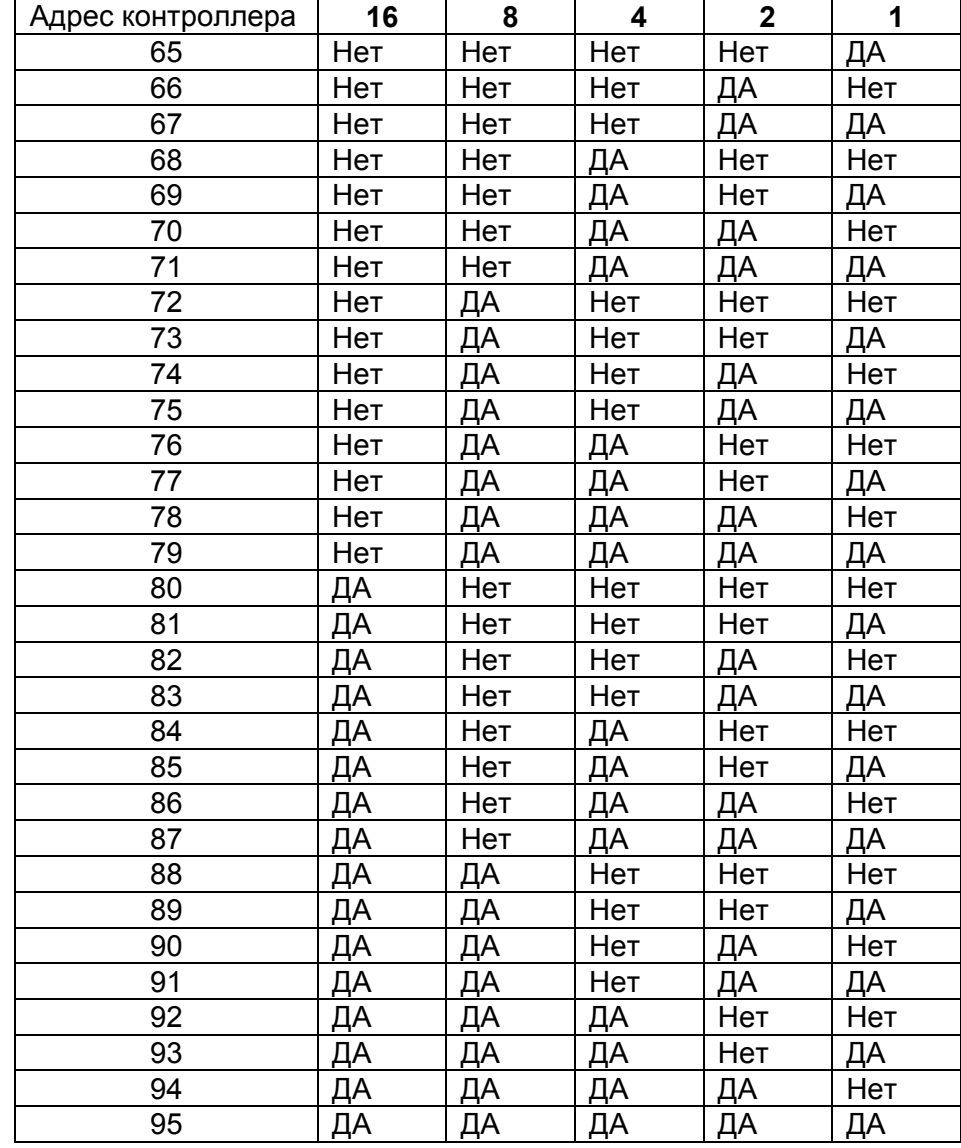

#### **Программирование контроллера**

#### **ВНИМАНИЕ! Работа контроллера с адресом 64 (ни одна из перемычек не установлена) не допускается!**

### **Гарантии**

Изготовитель гарантирует бесперебойную работу изделия в течение 24 месяцев с момента продажи. Гарантия не распространяется на изделия, эксплуатировавшиеся с нарушением правил и режима работы, а также на изделия, имеющие механические повреждения. Без отметки о дате продажи, или документов, подтверждающих факт продажи, гарантия не имеет силы. По вопросам гарантийного обслуживания обращайтесь к вашему поставщику.